# **How to ride the bus**

Have you ever ridden a bus in Japan? There are many buses running across Sakai City and once you understand how to ride them. They will be a convenient way to go to train stations, hospitals or do sightseeing.

This guide covers general fixed-route buses

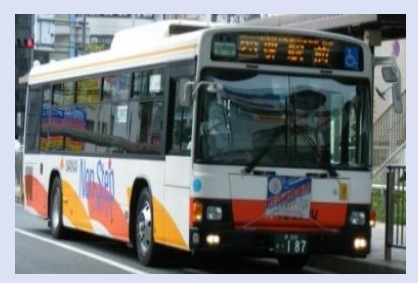

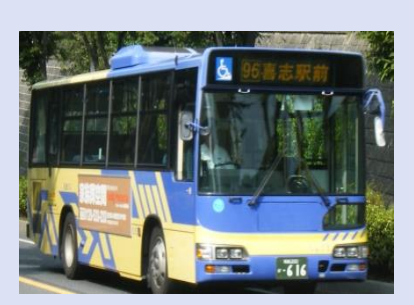

**Nankai Bus Kintetsu Bus**

# (1) Before riding a bus

## 〇How to look up a route

When you decide your destination, let's search it on the websites.

#### <**Nankai Bus**>

On the timetable search site, (「時刻表検索」) you can see timetables by clicking bus stop names on the route map. On the fare and route search site(「運賃・経路検索」), you can check routes from the route map (In Japanese only). Nankai Bus Homepage: **<http://nankaibus.ekispert.net/dia/bustime/web/index.cgi?page=rosenzu>** (timetables )

#### **<http://nankaibus.ekispert.net/dia/route/web/exp.cgi>** (routes**)**

#### <**Kintetsu Bus**>

On the Route Search page, you can enter the bus stop you will get on and off at. You can also set the date and time. Kintetsu Bus Homepage: <https://www.kintetsu-bus.co.jp/route/> (Japanese) <https://kintetsu-bus.jorudan.biz/en/route> (English)

## ○Bus Location System (English & Japanese)

This is a system where you can check a bus's movement in real time to see when it will arrive or if it is late.

#### <**Nankai Bus**>

Enter the bus stops where you will depart from and arrive at, and click search to see the bus's movement (picture 1). <https://loc.bus-vision.jp/nankai/view/searchStop.html> (Japanese)

[https://loc.bus-vision.jp/nankai/view/searchStop.html?stopCdFrom](https://loc.bus-vision.jp/nankai/view/searchStop.html?stopCdFrom=-1&stopCdTo=-1&searchHour=0&searchMinute=0&searchAD=0&searchVehicleTypeCd=0&lang=1) [=-1&stopCdTo=-1&searchHour=0&searchMinute=0&searchAD=0](https://loc.bus-vision.jp/nankai/view/searchStop.html?stopCdFrom=-1&stopCdTo=-1&searchHour=0&searchMinute=0&searchAD=0&searchVehicleTypeCd=0&lang=1) [&searchVehicleTypeCd=0&lang=1](https://loc.bus-vision.jp/nankai/view/searchStop.html?stopCdFrom=-1&stopCdTo=-1&searchHour=0&searchMinute=0&searchAD=0&searchVehicleTypeCd=0&lang=1) (English)

#### <**Kintetsu Bus**>

Enter a bus stop and you can find the information on buses stopping there soon (picture 2). <https://loc.bus-vision.jp/nankai/view/searchStop.html> (Japanese)

[https://kintetsu-bus.jorudan.biz/en/busstate?mode=0&frsk=](https://kintetsu-bus.jorudan.biz/en/busstate?mode=0&frsk=&tosk=&dt=202002051543&lg=1&p=0%2C14) [&tosk=&dt=202002051543&lg=1&p=0%2C14](https://kintetsu-bus.jorudan.biz/en/busstate?mode=0&frsk=&tosk=&dt=202002051543&lg=1&p=0%2C14) (English)

Nankai Bus and Kintetsu Bus have a QR codes displayed at their bus stops and you can check the bus movement for a bus stop by scanning it.

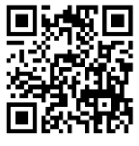

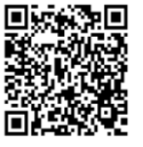

Picture 2. Kintetsu Bus Bus Location System screen

bus stop

 $Q$  se

,,,,,,,,,,,,,,,,,

Japanese English

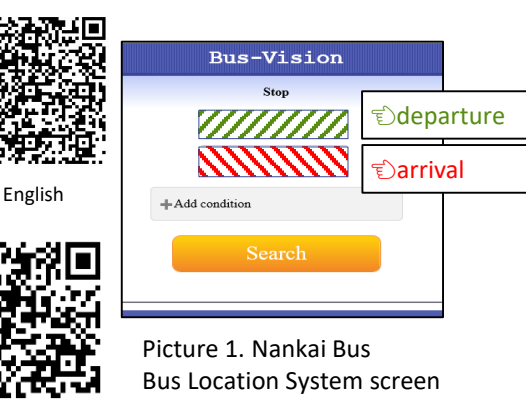

Japanese

ا<br>SusState Search

**Bus Stor** 

#### ○Sakai City Bus Route Map(Japanese only)

A map showing the bus routes in Sakai City 「堺市バス路線マップ Jis available on the Sakai City website. ([https://www.city.sakai.lg.jp/shisei/toshi/kokyokotsu/bus\\_riyo/busmap180401.html](https://www.city.sakai.lg.jp/shisei/toshi/kokyokotsu/bus_riyo/busmap180401.html))

It is also available at the Administrative Information Center, Administrative Information Corners at every ward office (except Sakai Ward) and at tourist information centers.

## (2)Waiting for the bus

## ○Bus stops

Bus stops have a signpost with the bus stop name and timetable. Please wait here (Photo 1) until the bus comes.

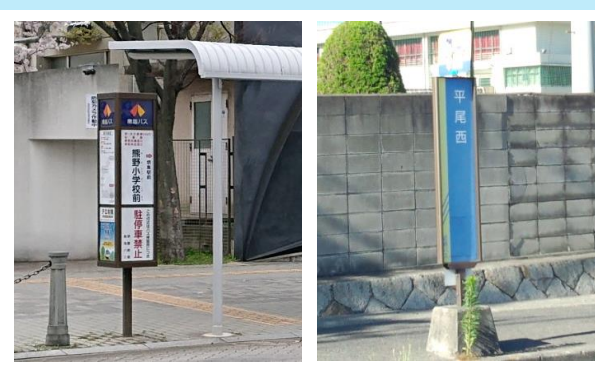

## ○Timetables

The operational schedule varies on weekdays, Saturdays, Sundays and holidays (Table 1), so please be careful and make sure to check the day you ride on a bus. Also, please make sure to check the destination and route No., because two or more destinations may be on a timetable.

Photo 1 Left: Nankai bus stop Right: Kintetsu bus stop

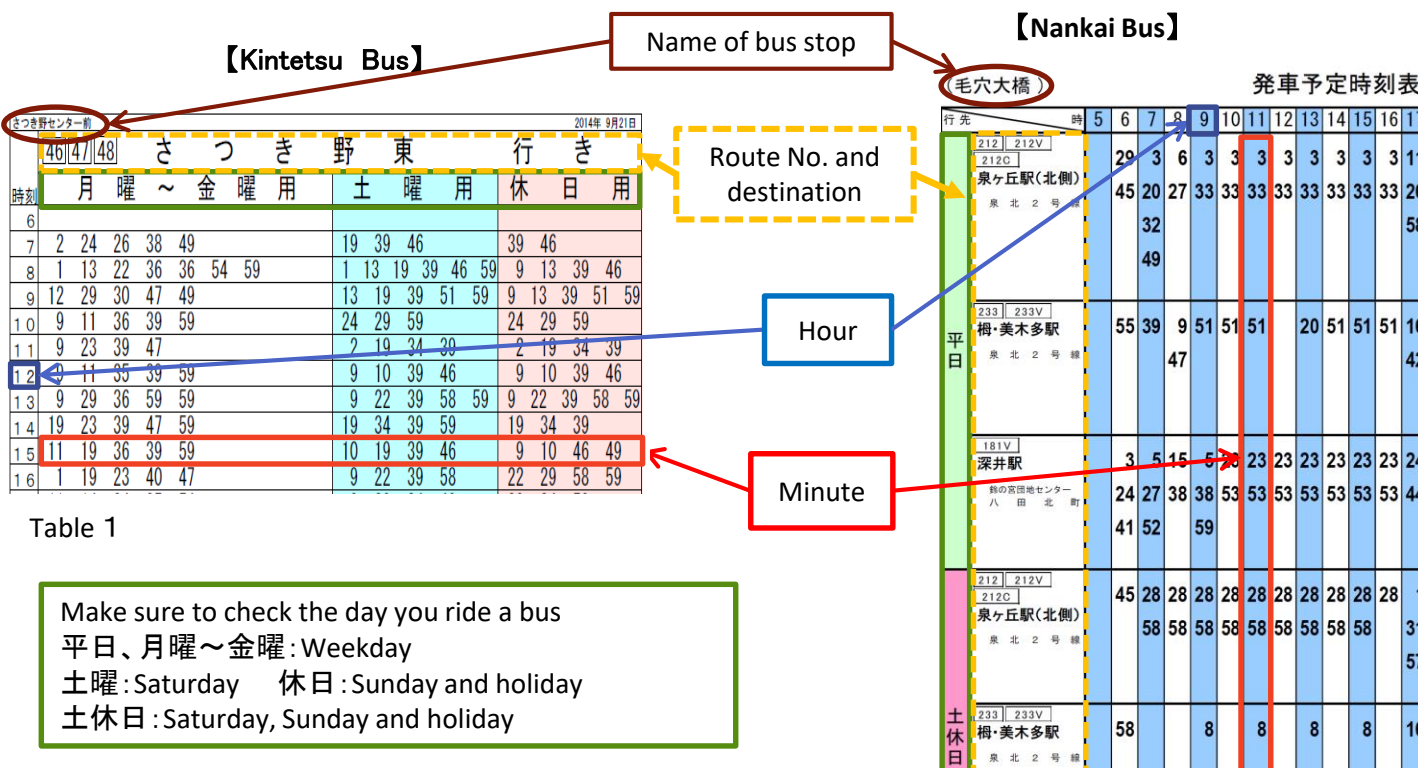

## (3)When the bus arrives

## 〇Check the destination

Before riding, please check the route No. and destination indicated on the front side of the bus (Photo 2).

The same bus stop may have different buses pass through it so please check before you get on.

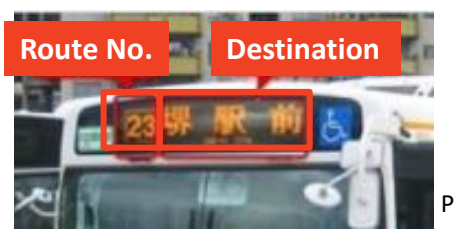

## ○Getting on

Please ride from the door at the back of the bus (Photo 3). The number ticket machine and IC card reader is right by the entrance.

#### 【**When using cash**】

Please take a number ticket per person from the issuance machine (Photo 4).

#### 【**When using an IC card**】

Please put your IC card on the reader until it makes a sound (Photo 5).

PiTaPa, ICOCA and cards from other regions can be used on Nankai and Kintetsu buses. You can also use the cards below.

(Kitaca, PASMO, Suica, manaca, TOICA, Hayakaken, nimoca, SUGOCA) There is also the Nankai Bus card Nacchi.

## ★Notices and cautions

・Smoking is not allowed inside the bus.

- ・Bicycles are not allowed on board.
- ・Please don't move around inside the bus or talk to the driver while it's moving as it is dangerous.
- ・Please don't put your hands or legs out from the windows.

・Please avoid behaviors that disturb other passengers (e.g. talking over a cellphone, loud noise leaking from a music player, drinking alcohol etc.).

・Please observe good manners, including giving up priority seats to the elderly, persons with disabilities, pregnant women etc.

・Please don't litter around the bus stop.

# (4)Getting off the bus

When the bus stop name of your destination is announced or indicated on the electric bulletin board at the front (Photo 6), please press a button set up in front of your seat or on handrails to tell the driver you are getting off (Photo 7).

When arriving at the bus stop, please proceed forward to the exit and pay the fare before getting off (please see the section (5) Fares on the next page). Please don't touch the door, as it opens automatically.

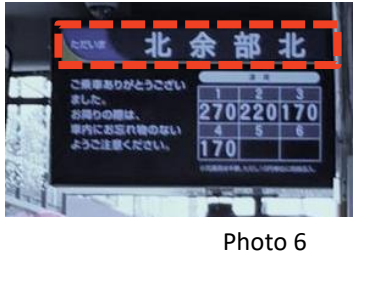

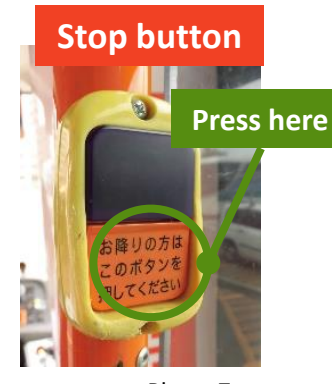

Photo 7

(Exception) Getting on at the front and off at the back of the bus

The Sakai Shuttle Bus (Nankai Bus No. 0) which runs from Sakaiekimae bus stop to Sakaihigashi ekimae bus stop is different to other buses.

①Get on the bus at the front door

②Pay your fare when you get on ③Get off the bus at the back door

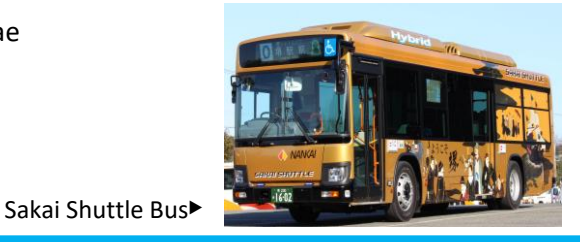

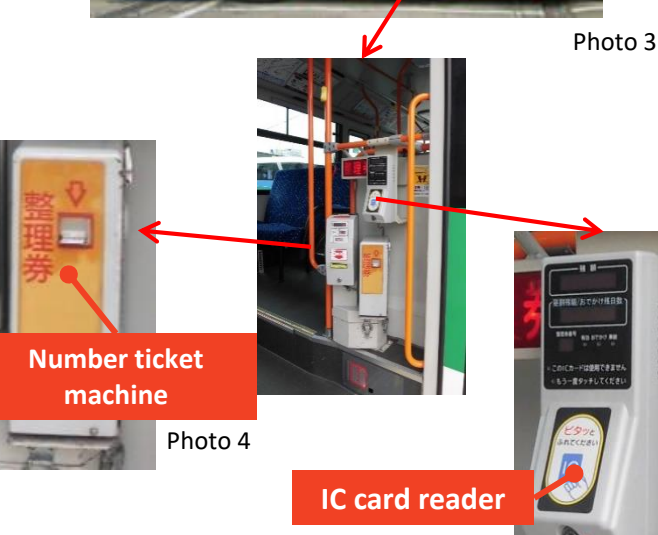

**Exit Entrance**

Photo 5

# (5) Fares

## 〇Paying fares

Fares vary depending on the distance you ride and adult fares are indicated on the electric bulletin board at the front. Please pay your fare when getting off (Photo 8). For children fares, please see Table 2 below.

#### 【**Using cash**】

Please check your ticket number and fare on the bulletin board and throw coins into the fare slot (Photo 9  $(1)$ ). If you don't have small money, 1000-yen notes, 500-, 100-, and 50 yen coins can be broken by putting them into money exchange slots (Photo  $9$   $(2)$ ).

#### 【**Using IC cards**】

Please put your card on the card reader until it makes a sound and your fare will be settled automatically (Photo 9  $(3)$ ).

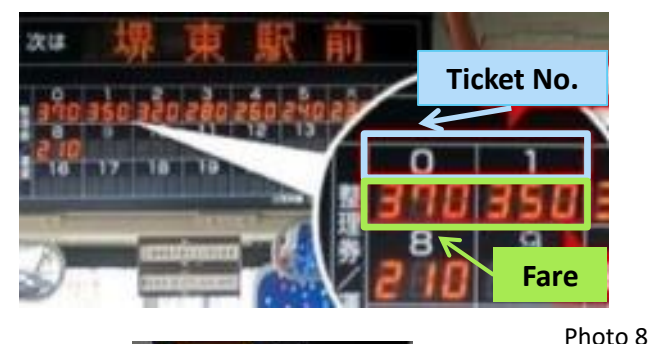

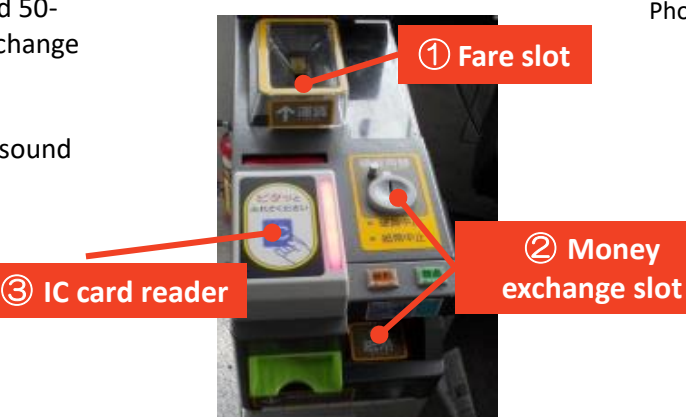

Photo 9

## 〇Fare classification

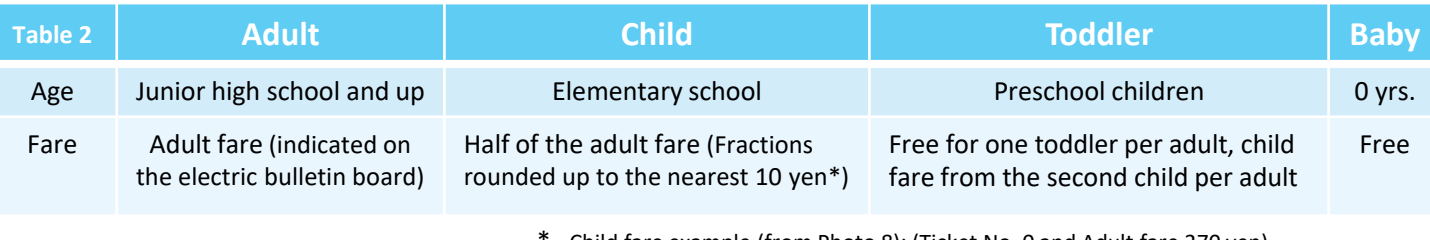

\* Child fare example (from Photo 8): (Ticket No. 0 and Adult fare 370 yen) Child fare (Adult fare 370 yen  $\div$  2=185 yen) 185 yen is rounded up to 190 yen.

# (6) About IC Cards

When using PiTaPa, discounts will be applied after it has been used for a certain amount. Please be aware that the places where IC cards can be charged vary depending on the card (see Table 3).

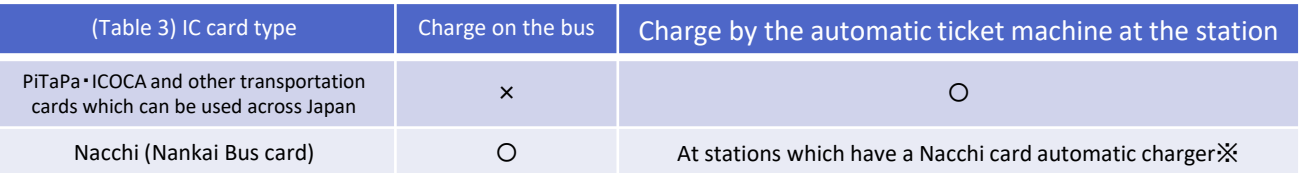

※Available at Sakai Station on the Nankai Line, Sakaihigashi Station and Kitanoda Station on the Nankai Koya Line, and Fukai Station, Izumigaoka Station, Toga-Mikita Station and Komyoike Station on the Semboku Line.

#### You can find more information about buses on the Nankai Bus and Kintetsu Bus websites.

Nankai Bus <http://www.nankaibus.jp/index.html> Kintetsu Bus <http://www.kintetsu-bus.co.jp/>

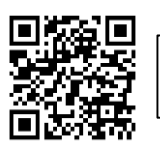

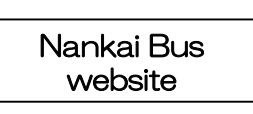

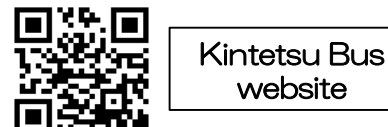

website

※Please note that internet usage charges apply. QR Code is DENSO WAVE's registered trademark.

As of February 1st, 2020

Public Transportation Div., City Planning and Building Bureau, Sakai City TEL: 072-228-7549 (In Japanese only) Life Advice for International Residents in Sakai TEL: 072-228-7499 (English: Weekdays 10:00-12:00, 13:00-16:00)